# Configurar o modo unicast Bonjour de área local nos switches Catalyst 9000

## **Contents**

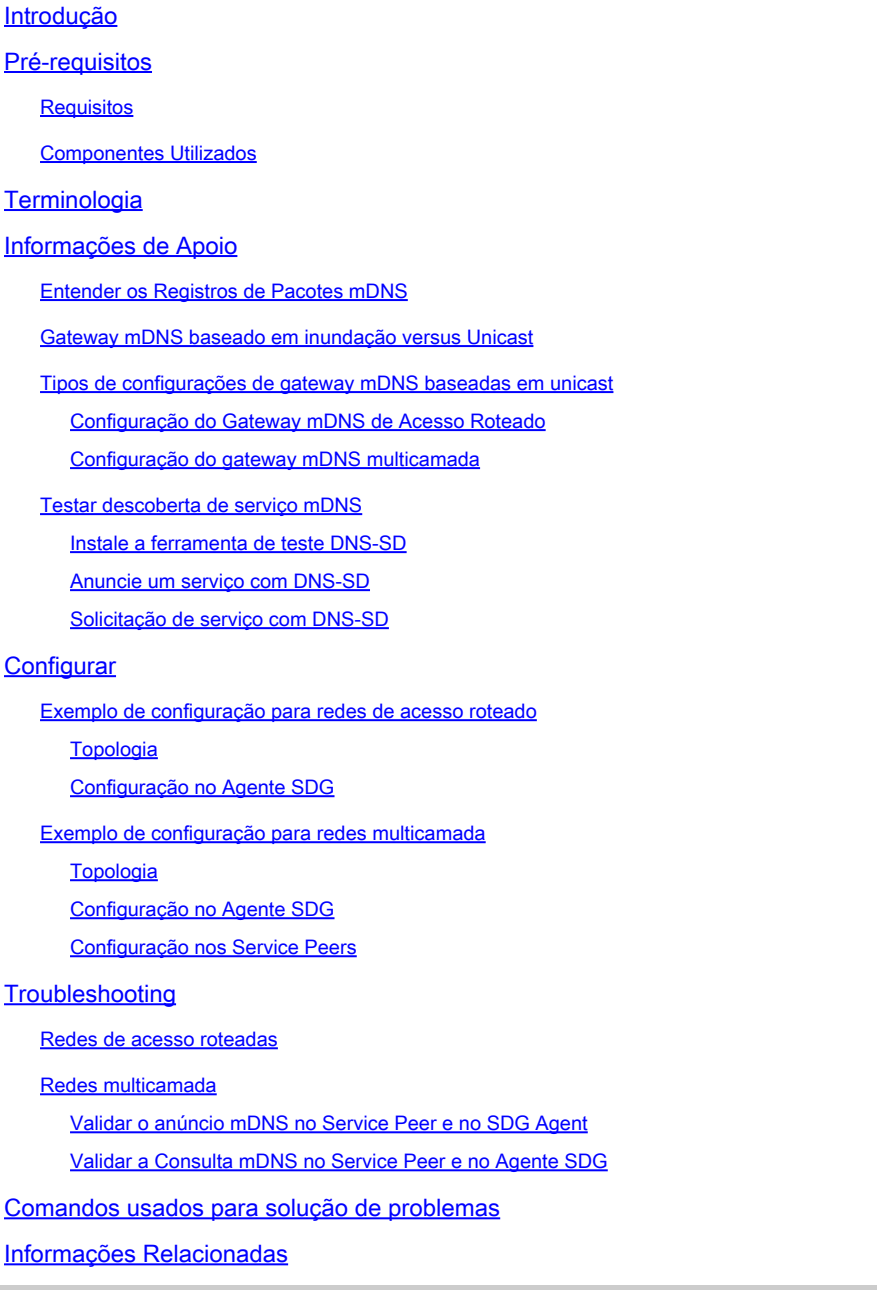

## Introdução

Este documento descreve como configurar e solucionar problemas de Local Area Bonjour na abordagem baseada em unicast.

## Pré-requisitos

## **Requisitos**

Não existem requisitos específicos para este documento.

### Componentes Utilizados

As informações neste documento são baseadas nestas versões de software e hardware:

- Catalyst 9200
- Catalyst 9300
- Catalyst 9400
- Catalyst 9500
- Catalyst 9600
- Cisco IOS® XE 17.6.2 e versões posteriores

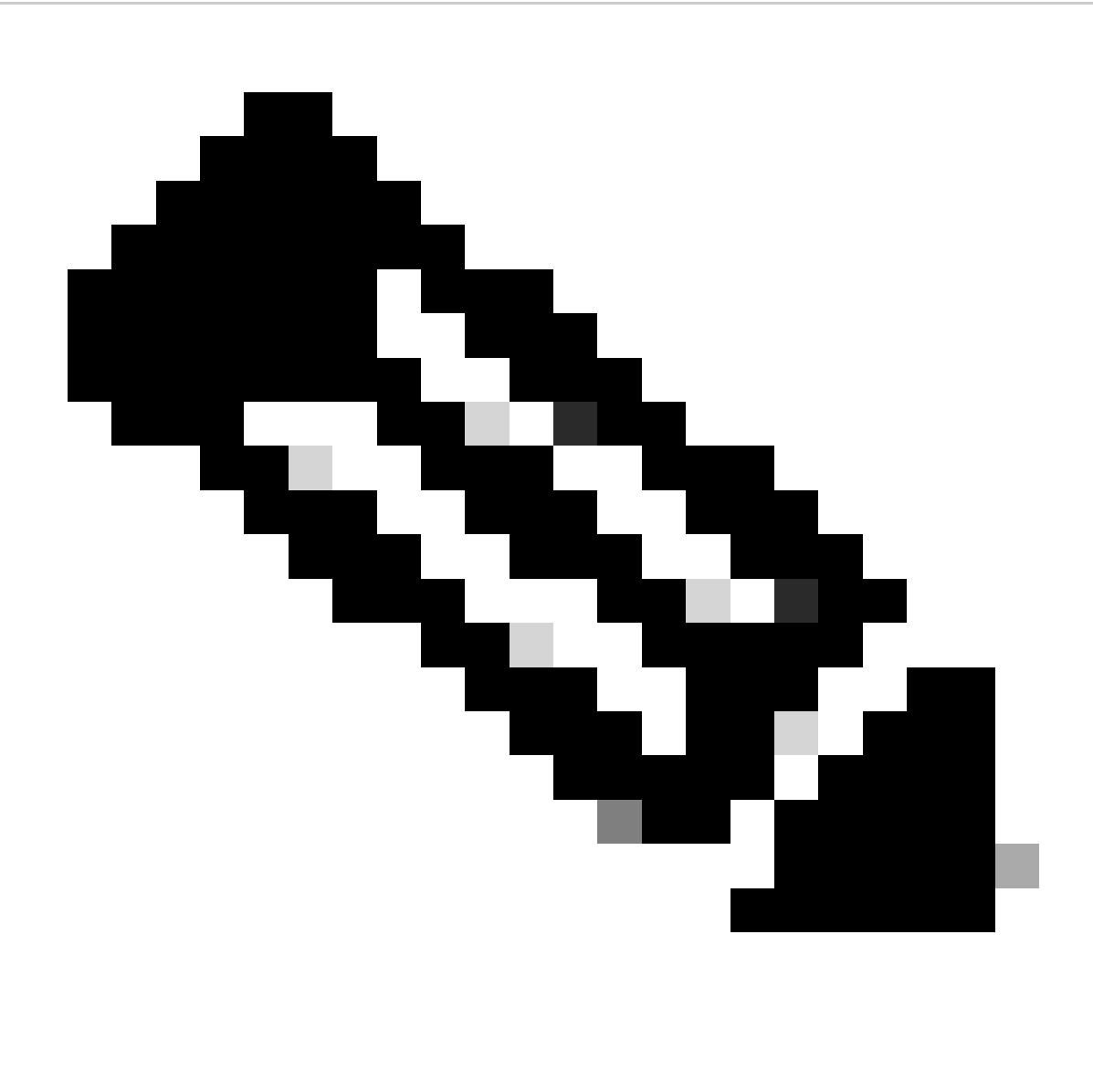

Observação: consulte o guia de configuração apropriado para obter os comandos que são usados para habilitar esses recursos em outras plataformas Cisco.

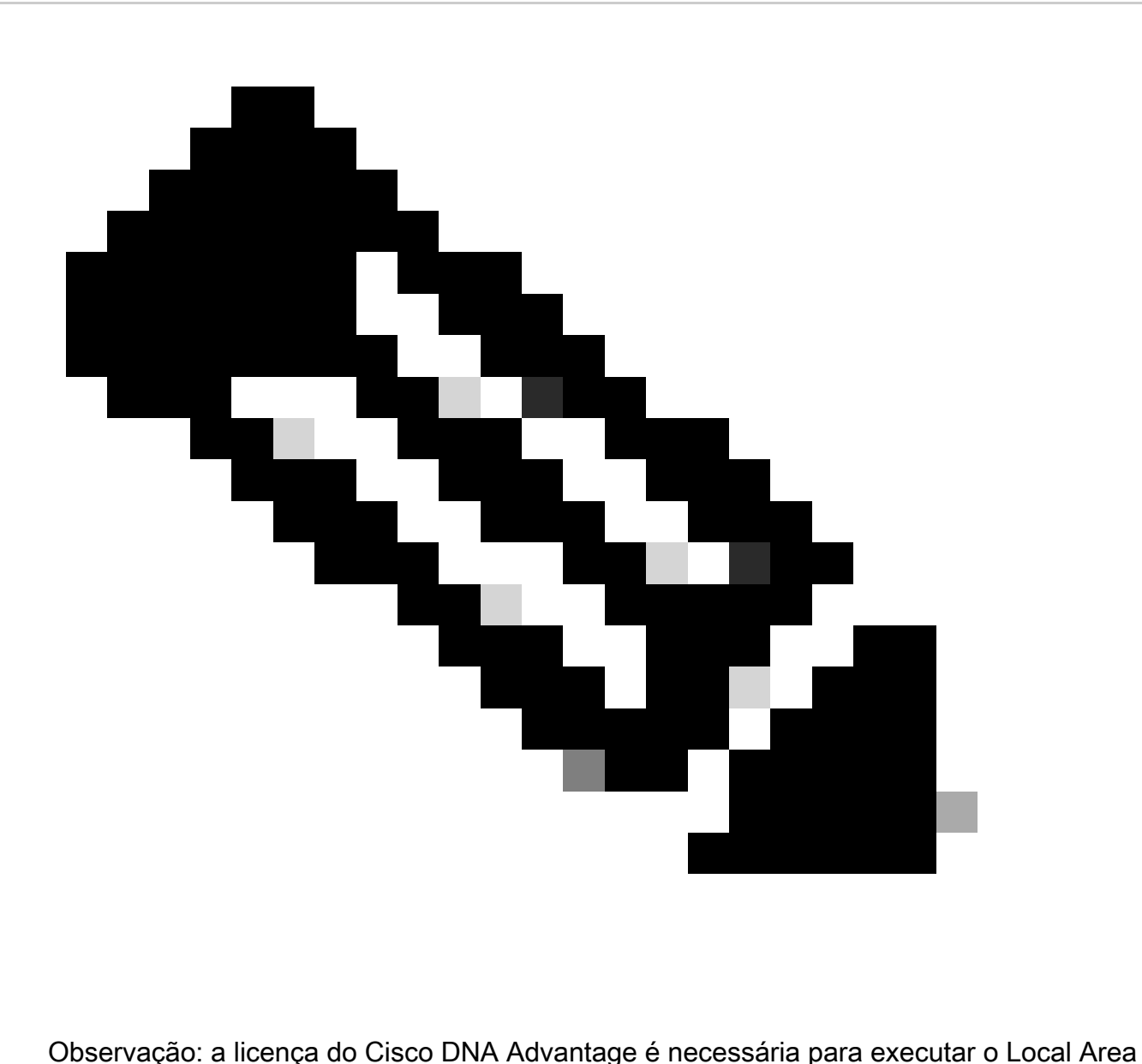

Bonjour. Valide se a plataforma Cisco Catalyst é suportada no modo Service Discovery Gateway (SDG) Agent ou Service Peer (SP) da matriz de suporte, que pode ser encontrada no guia de configuração para a versão específica do Cisco IOS XE.

As informações neste documento foram criadas a partir de dispositivos em um ambiente de laboratório específico. Todos os dispositivos utilizados neste documento foram iniciados com uma configuração (padrão) inicial. Se a rede estiver ativa, certifique-se de que você entenda o impacto potencial de qualquer comando.

## **Terminologia**

- Tipo de serviço: os endpoints anunciam seus serviços únicos ou múltiplos na rede. Exemplos de tipos de serviço são: Apple TV, Airplay, IPP e assim por diante.
- Instância de Serviço: cada ponto final é considerado uma instância na rede. Cada instância tem sua própria identificação (nome) na rede.

## Informações de Apoio

A partir do Cisco IOS XE Amsterdam Release 17.3.2, uma nova abordagem do gateway de serviço mDNS foi introduzida para substituir a implementação tradicional baseada em inundação. Essa nova abordagem fornece um modelo Unicast com os próximos aprimoramentos:

- snooping mDNS para suprimir inundação de pacotes mDNS.
- Um banco de dados de consulta (query-db), que rastreia os hosts que consultaram um serviço específico.
- Resposta de mDNS unicast, o Agente SDG envia respostas de mDNS unicast somente aos hosts contidos no banco de dados de consulta para cada serviço específico.

## Entender os Registros de Pacotes mDNS

Uma consulta mDNS tem o próximo registro:

PTR: Os dados no registro PTR são o tipo de serviço que está sendo consultado, espera-se • obter um nome de nó que ofereça o tipo de serviço. Por exemplo: \_airplay.\_tcp.local

Uma resposta ou anúncio mDNS tem os próximos registros:

- PTR (ponteiro): os dados em cada registro PTR são o nome do nó que representa a instância de serviço. Por exemplo: myPC.\_airplay.\_tcp.local
- SRV (serviço): os dados de registro SRV identificam o host no qual a instância de serviço está sendo executada e a porta na qual ela está escutando. Por exemplo: a instância de serviço myPC.\_airplay.\_tcp.local está sendo executada no host LAPTOP-1 na porta 3000.
- TXT (texto): um ou mais pares de valores de chave (chave=valor). Os pares de chave/valor fornecem informações adicionais sobre o serviço. Isso é opcional.
- A (endereço IPv4): o registro A é usado para resolver um nome de host em um endereço IPv4. Por exemplo: HostLAPTOP-1 tem um endereço IP 10.24.81.11.
- AAAA (endereço IPv6): O registro A é usado para resolver um nome de host em um endereço IPv6 (global e de link local). Por exemplo: HostLAPTOP-1 tem um endereço IPv6 2001:0db8:1234::1.

## Gateway mDNS baseado em inundação versus Unicast

A principal diferença é como o gateway mDNS (switch Cat9k) roteia o anúncio mDNS para os consultantes:

- Na abordagem baseada em inundação, o anúncio é enviado ao endereço IP destino 224.0.0.251 e seu endereço MAC multicast correspondente 0100.5e00.00fb.
- Na abordagem baseada em unicast, o anúncio é enviado ao endereço IP destino 224.0.0.251, mas o endereço MAC destino é o do dispositivo que consultou o serviço.

Além disso, na implementação baseada em multicast, os pacotes mDNS recebidos são inundados para outras portas que permitem a VLAN na qual o pacote foi recebido.

Na abordagem baseada em unicast, um mecanismo de prevenção de inundação é fornecido pelo snooping mDNS, que é ativado para cada gateway mdns-sd configurado de VLAN sob a configuração de VLAN. Dessa forma, os pacotes mDNS serão enviados de forma unicast:

- Para consultas, somente para os dispositivos que consultam especificamente para o serviço (no query-db)
- Para anúncios, somente para agentes SDG de upstream ou para o aplicativo Cisco WAB (Wide Area Bonjour).

Ao solucionar problemas de um gateway mDNS, para identificar se o switch está executando o modo baseado em flood ou em unicast, você pode verificar onde o gateway mdns-sd está configurado.

- Se for configurado no SVI, a abordagem baseada em inundação está sendo usada e o rastreamento de mDNS não está habilitado.
- Se estiver configurado na configuração de VLAN, a abordagem baseada em unicast está sendo usada e o snooping mDNS está habilitado.

## Tipos de configurações de gateway mDNS baseadas em unicast

Há dois tipos de configurações para fornecer um Gateway de Descoberta de Serviços livre de inundação. O que usar depende principalmente de onde está o limite da Camada 3:

- Se o limite de L3 estiver na camada de acesso, a configuração de acesso roteado será usada.
- Se o limite de L3 estiver na camada de distribuição, a configuração Multicamada é preferida.

### Configuração do Gateway mDNS de Acesso Roteado

- O switch de acesso atua como o Agente SDG.
- O Agente SDG executa o roteamento de serviço entre pontos finais na mesma VLAN, bem como entre VLANs diferentes.

Configuração do gateway mDNS multicamada

- O switch de distribuição (limite L3) atua como o Agente SDG.
- Os switches de acesso da camada 2 são conhecidos como Service Peers.
- O Service Peer executa o roteamento de serviço entre pontos finais na mesma VLAN.
- O Agente SDG executa o roteamento de serviço entre pontos finais que estão conectados em diferentes Pares de Serviço.
- O Agente SDG executa o roteamento de serviço entre pontos finais em eventos de VLANs diferentes se ambos os pontos finais estiverem conectados ao mesmo Service Peer.
- O Agente SDG se comunica com os Pares de Serviço com uma sessão UDP unicast. Eles não trocam consultas/anúncios mDNS. Eles se comunicam usando pacotes Bonjour Control Protocol (BCP). Esse protocolo usa UDP na porta 10991.
- Dessa forma, quando um Service Peer recebe uma consulta/anúncio mDNS de um •endpoint, ele não o encaminha imediatamente para o SDG Agent. Em vez disso, ele espera

que um temporizador específico exporte as consultas/anúncios mDNS para o Agente SDG em massa:

- ∘ Para consultas, o temporizador padrão é de 15 segundos. Isso pode ser modificado com o comando service-query-timer periodicity <seconds>.
- Para anúncios, o temporizador padrão é de 30 segundos. Isso pode ser modificado com o comando service-announcement-timer periodicity <seconds>.
- Quando o Agente SDG recebe uma consulta de um Service Peer (contido em um pacote BCP), ele a processa e, se o serviço que está sendo solicitado estiver em seu cache mDNS, ele responde ao Service Peer com um pacote BCP que contém o anúncio correspondente.
- Como a troca de pacotes mDNS entre os Service Peers e o SDG Agent não é necessária graças ao BCP, o comando mdns-sd trust é usado em links de tronco entre switches para fazer com que as portas descartem pacotes mDNS de entrada e saída.

## Testar descoberta de serviço mDNS

Uma das dificuldades ao testar as configurações do gateway mDNS no laboratório é descobrir como obter:

- um ponto final que anuncia o serviço em teste (respondente mDNS).
- outro ponto de extremidade que solicita este serviço (mDNS querier).

Essas duas funções podem ser realizadas usando o comando DNS-SD. O comando DNS-SD é uma ferramenta de diagnóstico de rede que permite que um dispositivo teste a descoberta de serviço mDNS. A função mais importante é que ele pode anunciar a existência de um serviço, bem como para descobri-lo.

Instale a ferramenta de teste DNS-SD

- o macOS suporta a ferramenta de teste DNS-SD nativamente, para usá-la, basta ir até o terminal e digitar dns-sd para obter informações sobre o comando.
- Por outro lado, o Windows não suporta esta ferramenta de teste nativamente, é necessário instalar o Bonjour SDK da Apple, uma vez que este é instalado o dns-sd poderia estar disponível no prompt de comando.
- A sintaxe do comando DNS-SD é a mesma para macOS e Windows.

Anuncie um serviço com DNS-SD

Para anunciar um serviço mDNS, use o próximo comando:

dns-sd -R name \_app.\_protocol local port

### Where:

• name é o nome da instância de serviço (entidade que implementa um serviço de um

determinado tipo).

- o aplicativo é o aplicativo (tipo de serviço), como airplay, ipp, http e assim por diante.
- é TCP ou UDP.
- local refere-se ao domínio local.
- porta é a porta na qual a instância de serviço ouviria o serviço.

Exemplo: nome do nó testpc anunciando o serviço Airplay na porta TCP 3000.

```
dns-sd -R testpc _airplay._tcp local 3000
```
Solicitação de serviço com DNS-SD

Para consultar um serviço mDNS, use o próximo comando:

dns-sd -B \_app.\_protocol local

Where:

- o aplicativo é o aplicativo (tipo de serviço), como airplay, ipp, http e assim por diante.
- é TCP ou UDP.
- local refere-se ao domínio local.

Exemplo: Consulta de serviço Airplay.

dns-sd -B \_airplay.\_tcp local

## **Configurar**

Exemplo de configuração para redes de acesso roteado

Topologia

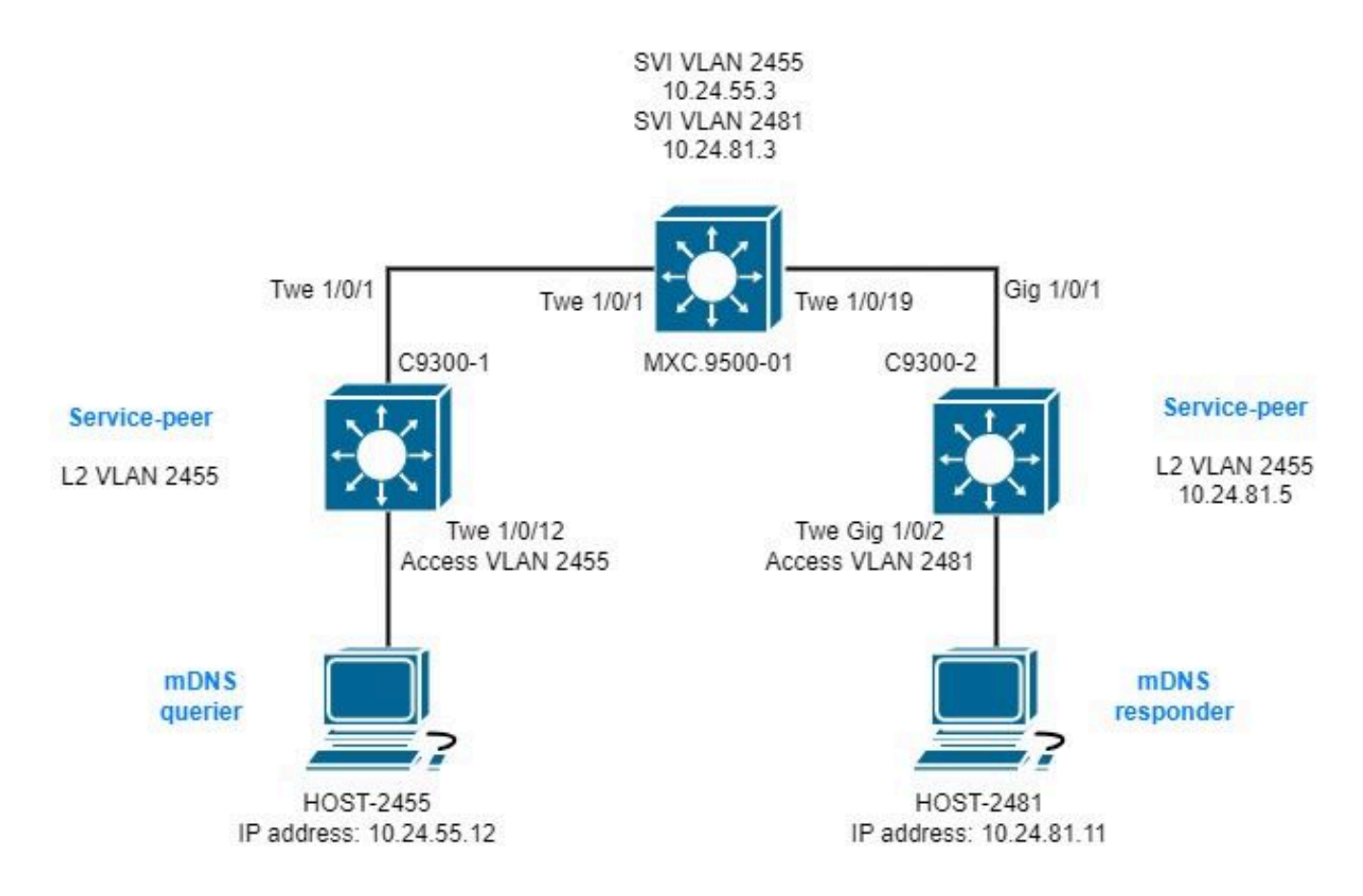

Configuração no Agente SDG

1. Habilite o gateway mDNS globalmente.

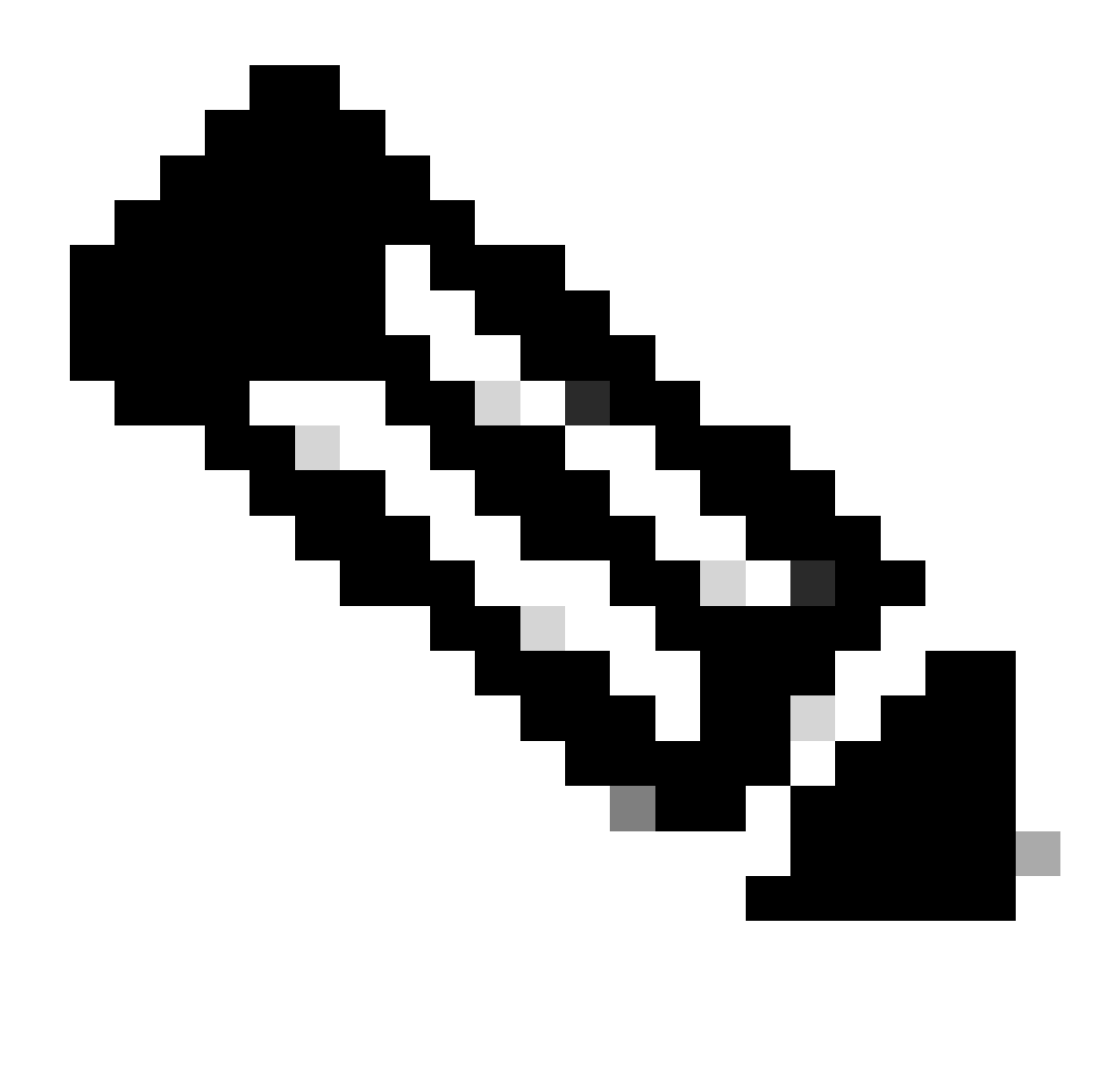

Observação: começando no Cisco IOS XE 17.9.1, o modo no qual o Agente SDG lida com consultas e responde pode ser configurado. O modo padrão é recorrente; nesse modo, uma vez que uma consulta é recebida de endpoints, uma resposta é enviada em intervalos regulares de 15 segundos por padrão. O outro modo é sob demanda; nesse modo, uma resposta é enviada somente quando uma consulta é recebida dos pontos finais. Sob demanda é como as versões anteriores do Cisco IOS XE lidariam com as consultas de endpoints.

mdns-sd gateway active-query timer  $1$  <----- Optionally enable Active querying to discover mDNS responders that might query-response mode on-demand <----- Sets the response mode to on-demand instead of the default rec

### 2. Criar um filtro de localização

Um filtro de localização é necessário para o roteamento de serviços entre VLANs em políticas personalizadas. Neste caso específico, o roteamento de serviço entre as VLANs 2455 e 2481 é necessário para que essas VLANs sejam adicionadas ao filtro de local LOCAL-PROXY.

mdns-sd location-filter LOCAL-PROXY match location-group default vlan 2481 match location-group default vlan 2455

3. Crie uma lista de serviços de entrada e saída que permita os serviços de interesse.

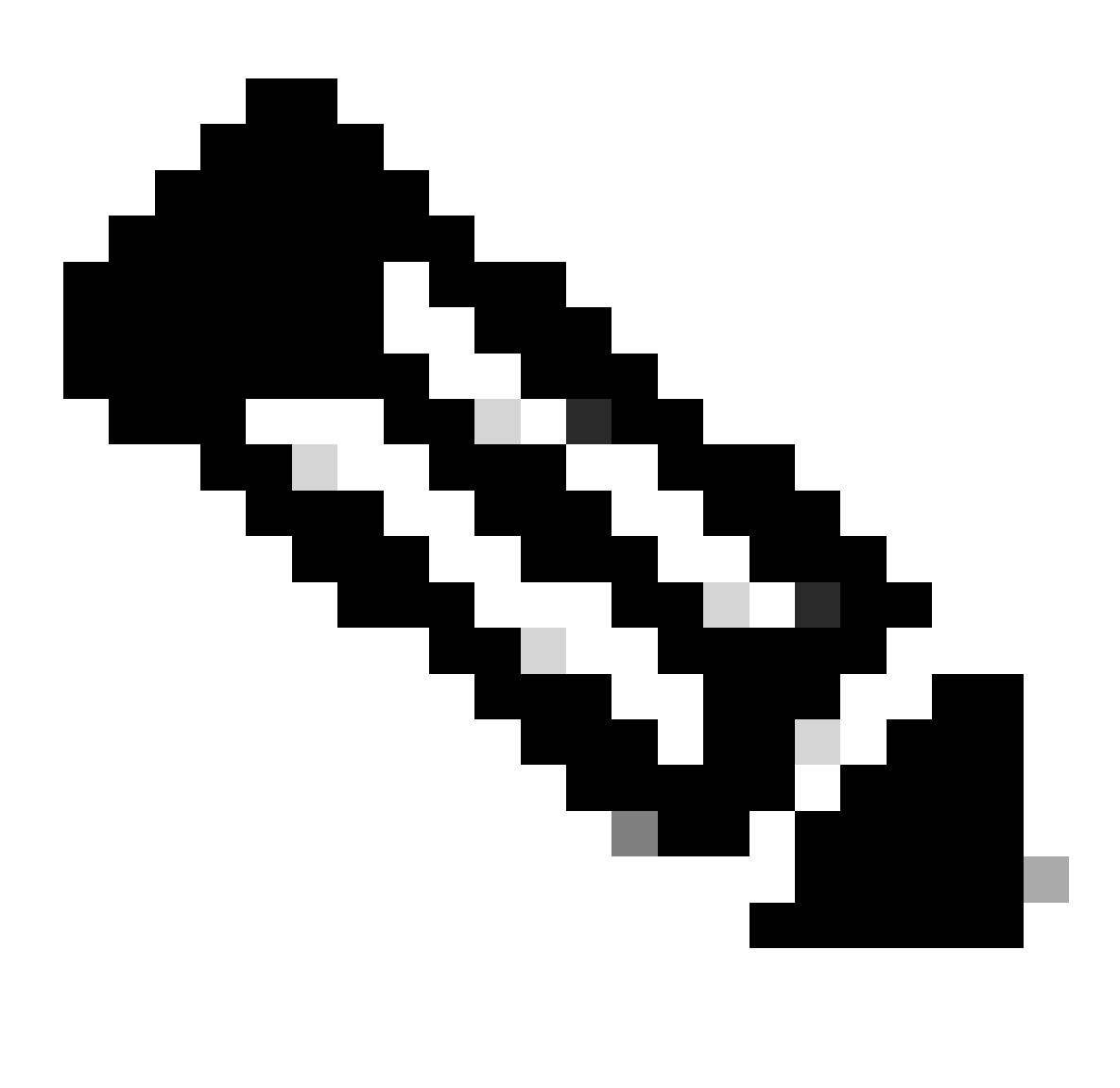

Observação: os serviços permitidos na política de serviço de saída estão associados ao filtro de localização definido na etapa 2. Isso é necessário para o roteamento de serviços entre VI ANs

<#root>

mdns-sd service-list LOCAL-AREA-SERVICES-IN IN match airplay

```
 match apple-tv
!
mdns-sd service-list LOCAL-AREA-SERVICES-OUT OUT
 match airplay
location-filter LOCAL-PROXY
```
match apple-tv

```
location-filter LOCAL-PROXY
```
4. Crie uma política de serviço e associe as listas de serviços criadas na etapa 3.

```
mdns-sd service-policy LOCAL-AREA-SERVICE-POLICY
service-list LOCAL-AREA-SERVICES-IN IN
service-list LOCAL-AREA-SERVICES-OUT OUT
```
5. Ative o gateway mDNS unicast nas VLANs de interesse.

#### <#root>

```
vlan configuration 2455
 mdns-sd gateway
  service-policy LOCAL-AREA-SERVICE-POLICY
 source-interface Vlan2455 <---- This is the source IP address that mDNS packets are
!
vlan configuration 2481
```

```
 mdns-sd gateway
  service-policy LOCAL-AREA-SERVICE-POLICY
 source-interface Vlan2481 \leftarrow \leftarrow \leftarrow This is the source IP address that mDNS packets are
```
### Exemplo de configuração para redes multicamada

Topologia

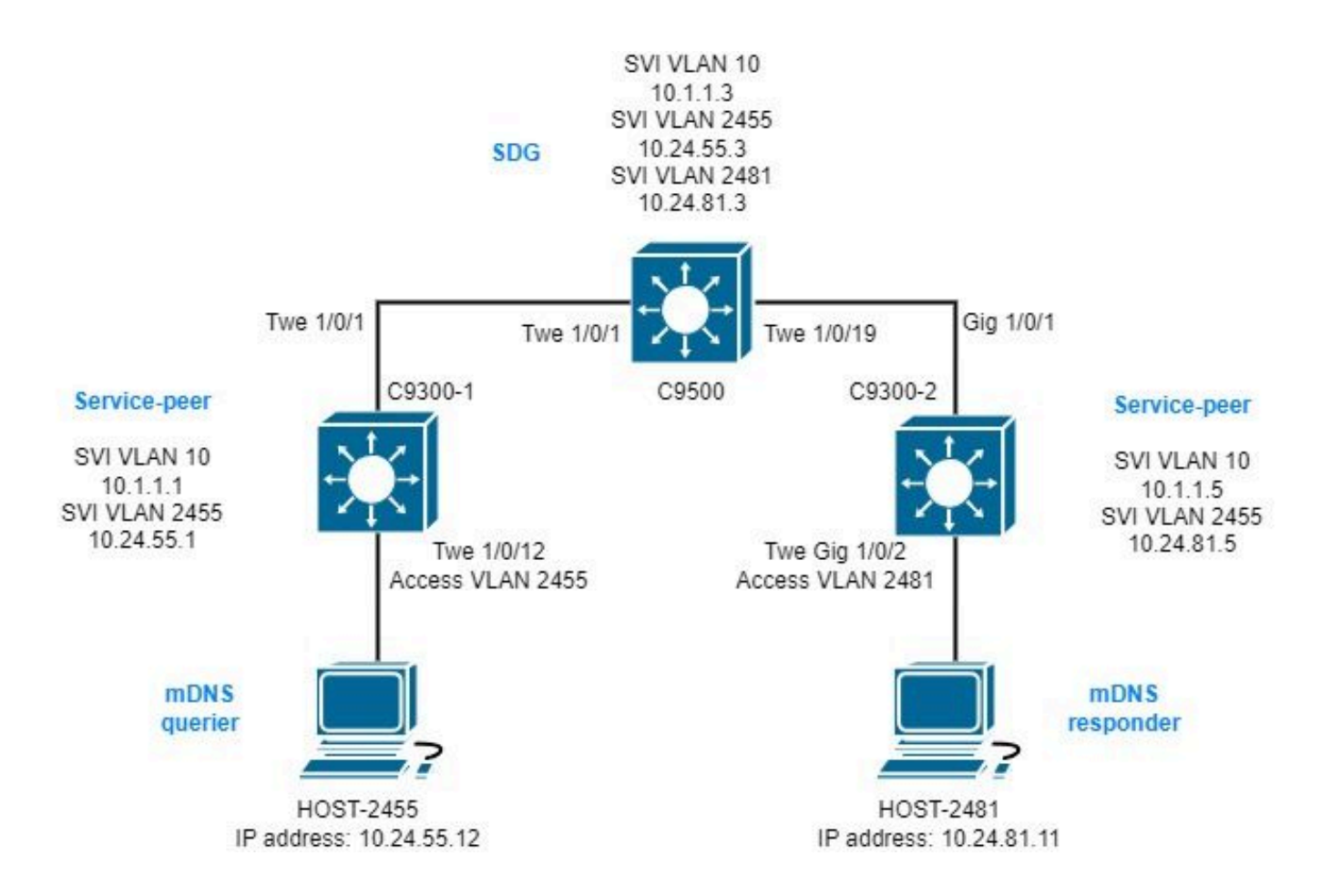

Configuração no Agente SDG

1. Habilite o gateway mDNS globalmente.

```
mdns-sd gateway
 source-interface vlan10 \leftarrow----- This is the IP source that the SDG Agent are going to be use to establ
```
### 2. Criar um filtro de localização

Um filtro de localização é necessário para o roteamento de serviços entre VLANs em políticas personalizadas. Neste caso específico, o roteamento de serviço entre as VLANs 2455 e 2481 é necessário para que essas VLANs sejam adicionadas ao filtro de local LOCAL-PROXY.

```
mdns-sd location-filter LOCAL-PROXY
match location-group default vlan 2481
match location-group default vlan 2455
```
3. Crie uma lista de serviços de entrada e saída que permita os serviços de interesse.

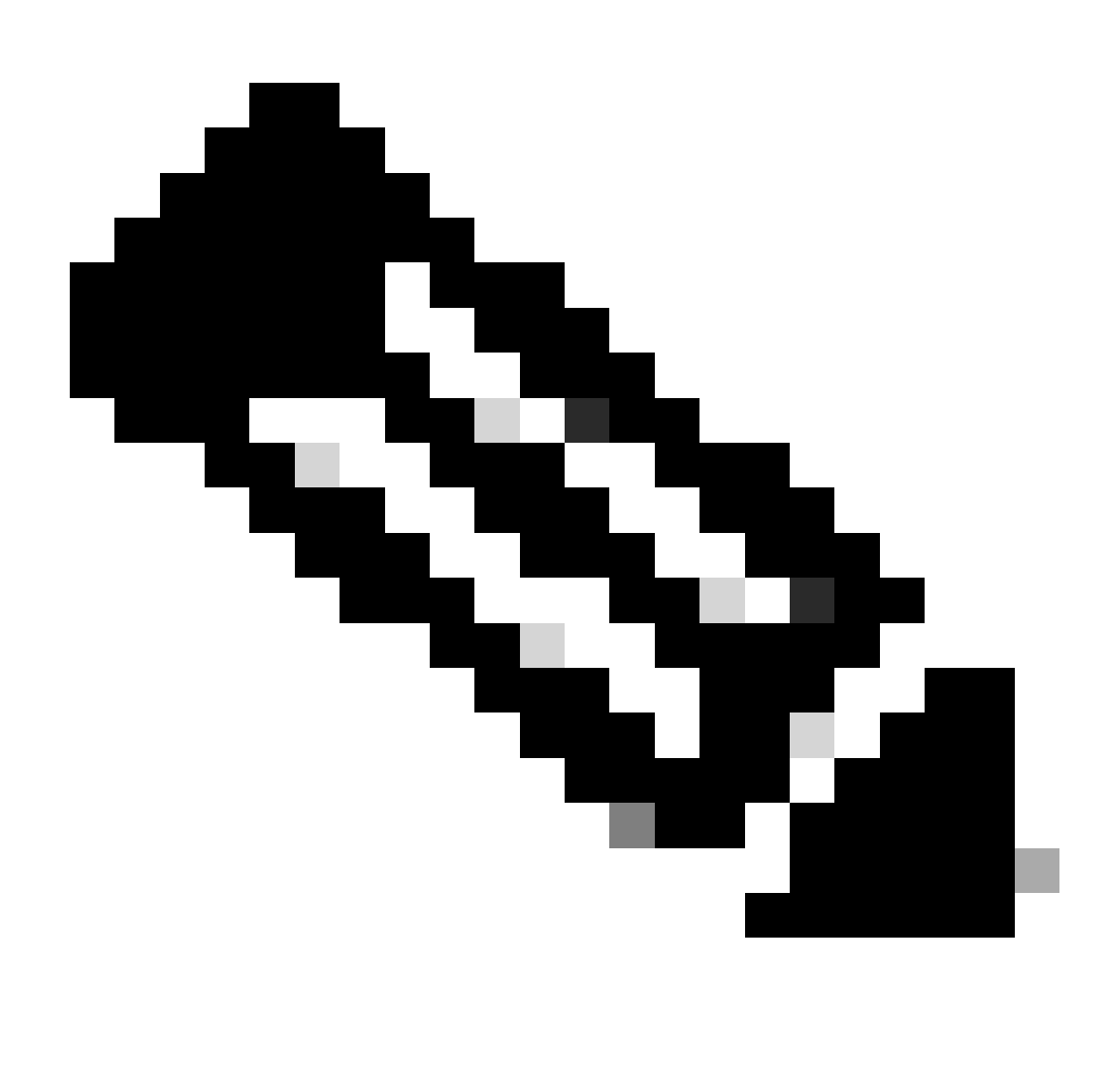

Observação: os serviços permitidos na política de serviço de saída estão associados ao filtro de localização definido na etapa 2. Isso é necessário para o roteamento de serviços entre VLANs.

### <#root>

```
mdns-sd service-list LOCAL-AREA-SERVICES-IN IN
 match airplay
 match apple-tv
!
mdns-sd service-list LOCAL-AREA-SERVICES-OUT OUT
 match airplay
location-filter LOCAL-PROXY
 match apple-tv
location-filter LOCAL-PROXY
```
4. Crie uma política de serviço e associe as listas de serviços criadas na etapa 3.

```
mdns-sd service-policy LOCAL-AREA-SERVICE-POLICY
service-list LOCAL-AREA-SERVICES-IN IN
service-list LOCAL-AREA-SERVICES-OUT OUT
```
5. Ative o gateway mDNS unicast nas VLANs de interesse.

<#root>

```
vlan configuration 2455
```

```
 mdns-sd gateway
   service-policy LOCAL-AREA-SERVICE-POLICY
!
vlan configuration 2481
```

```
 mdns-sd gateway
  service-policy LOCAL-AREA-SERVICE-POLICY
```
6. Configure um grupo de Service Peer para ativar o roteamento de serviço entre Service Peers.

É necessário adicionar cada um dos IPs de origem dos Service Peers necessários para executar o Roteamento de serviço.

```
mdns-sd service-peer group
peer-group 1
service-policy LOCAL-AREA-SERVICE-POLICY
service-peer 10.1.1.1 location-group default
service-peer 10.1.1.5 location-group default
```
7. Configure a confiança mDNS em portas de tronco entre switches.

Essa configuração não é obrigatória, mas é recomendável para que a porta descarte qualquer pacote mDNS na entrada ou na saída. Isso ocorre porque nessas portas não é mais esperado ver pacotes mDNS, mas sim pacotes BCP.

int range tw1/0/1, tw1/0/19 mdns-sd trust

### Configuração nos Service Peers

1. Habilite o gateway mDNS globalmente e configure o modo Service Peer.

```
<#root>
```

```
mdns-sd gateway
  active-query timer 1
 mode
service-peer
```
sdg-agent 10.1.1.3 <------ IP address of the SDG Agent

#### 2. Criar um filtro de localização

Um filtro de localização é necessário para o roteamento de serviços entre VLANs em políticas personalizadas. Neste caso específico, o roteamento de serviço entre as VLANs 2455 e 2481 é necessário para que essas VLANs sejam adicionadas ao filtro de local LOCAL-PROXY.

```
mdns-sd location-filter LOCAL-PROXY
match location-group default vlan 2481
match location-group default vlan 2455
```
3. Crie uma lista de serviços de entrada e saída que permita os serviços de interesse.

```
<#root>
```

```
mdns-sd service-list LOCAL-AREA-SERVICES-IN IN
 match airplay
 match apple-tv
!
mdns-sd service-list LOCAL-AREA-SERVICES-OUT OUT
 match airplay
location-filter LOCAL-PROXY
```
match apple-tv

```
location-filter LOCAL-PROXY
```
4. Crie uma política de serviço e associe as listas de serviços criadas na etapa 3.

### 5. Ative o gateway mDNS unicast nas VLANs de interesse.

Para Service Peer 10.1.1.1:

<#root>

```
vlan configuration 2455
```

```
 mdns-sd gateway
  service-policy LOCAL-AREA-SERVICE-POLICY
```
Para Service Peer 10.1.1.5:

<#root>

**vlan configuration 2481**

```
 mdns-sd gateway
  service-policy LOCAL-AREA-SERVICE-POLICY
```
6. Configure a confiança mDNS em portas de tronco entre switches.

Essa configuração não é obrigatória, mas é recomendável para que a porta descarte qualquer pacote mDNS na entrada ou na saída. Isso ocorre porque nessas portas não é mais esperado ver pacotes mDNS, mas sim pacotes BCP.

Para Service Peer 10.1.1.1:

int range tw1/0/1 mdns-sd trust

Para Service Peer 10.1.1.5:

int range Gig1/0/1 mdns-sd trust

## **Troubleshooting**

### Redes de acesso roteadas

 IPv6 queries received : 0 mDNS packets dropped : 0

1. Valide se envia/recebe a consulta mDNS do Agente SDG.

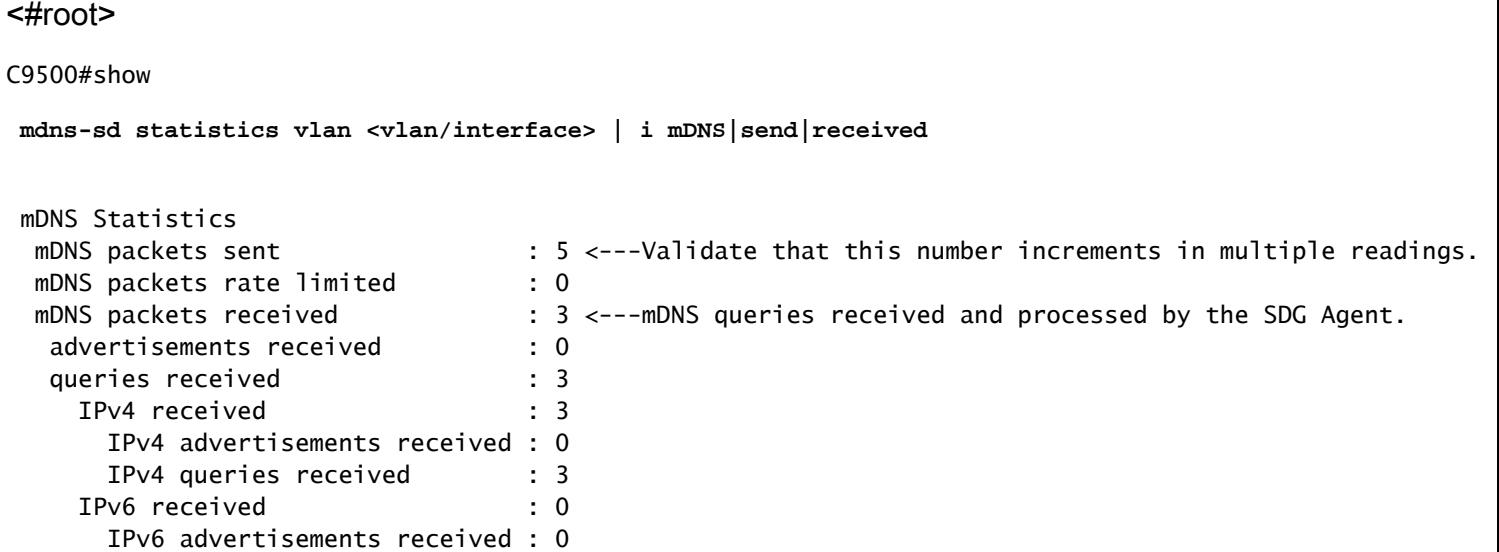

2. Verifique se o Agente SDG tem o anúncio em seu cache mDNS.

#### <#root>

C9500#show

 **mdns-sd cache**

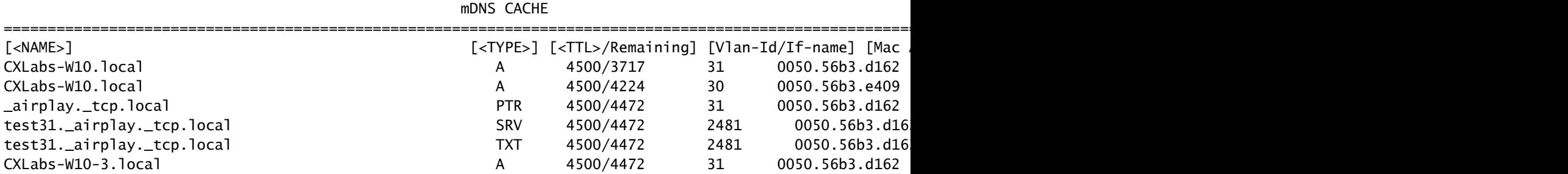

3. Verifique se a política de serviço está ativada na VLAN associada ao serviço mDNS.

### <#root>

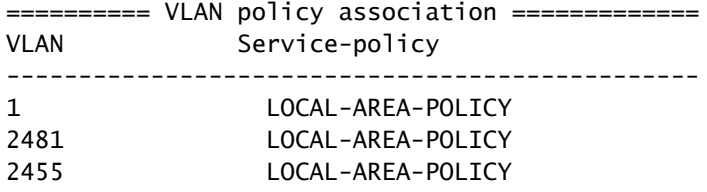

4. Validar que o serviço de cache do mDNS, o consultante e o respondente estão anunciando.

<#root>

C9500#

**show mdns-sd statistics cache all**

mDNS cache statistics : Number of service types : 1 Number of records of type PTR : 1 Number of records of type SRV : 1 Number of records of type A : 3 Number of records of type AAAA : 0 Number of records of type TXT : 1 Top service types by instances : Service type : (count of service instances) \_mirrorp2s.\_tcp.local : 1 <------Verify the service is display. Top advertisers of record :

MAC Address : (count of records) 0050.56b3.d162 : 5 0050.56b3.e409 : 1 <--------Verify that interested MACs are mDNS Querier/Responder displays.

5. Se a entrada não for vista no cache, somente os pacotes mDNS serão recebidos e não houver uma troca do Agente SDG para o respondente mDNS, examine a política de serviço e verifique se o serviço está na lista.

<#root>

C9500#

**show mdns-sd service-list**

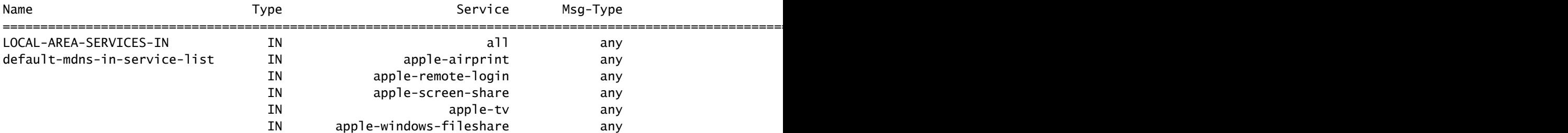

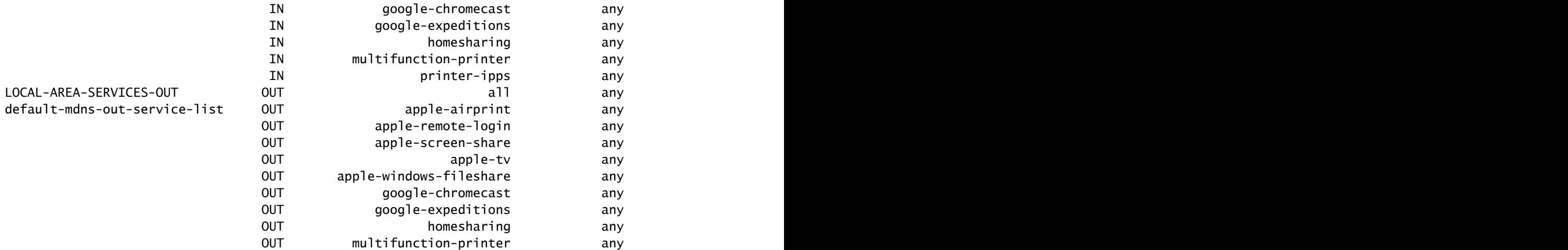

6. Faça depurações para revisar o processo mDNS.

debug mdns all

### Redes multicamada

Validar o anúncio mDNS no Service Peer e no SDG Agent

1. Verifique se há uma sessão BCP entre o Service Peer e o SDG Agent (intercâmbio Keep-Alive).

No Peer de Serviço:

<#root>

#### C9500#

```
show mdns-sd sp-sdg statistics | i Keep|Message
```
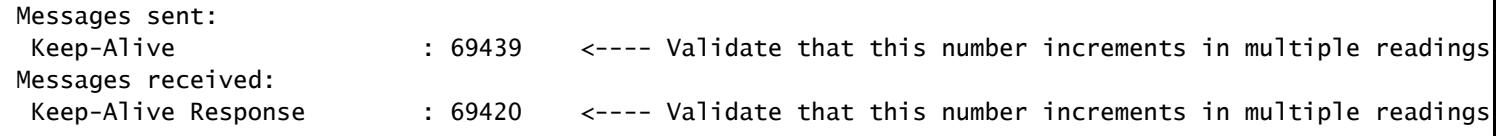

```
C9300-2#
```
**show udp | i Proto|10991**

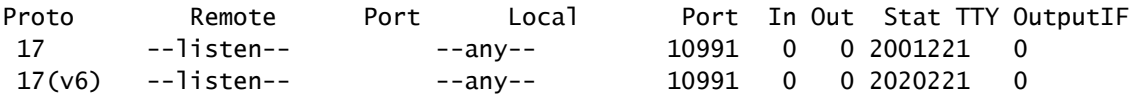

### <#root>

#### C9500#

**show mdns-sd sp-sdg statistics | i Keep|Message**

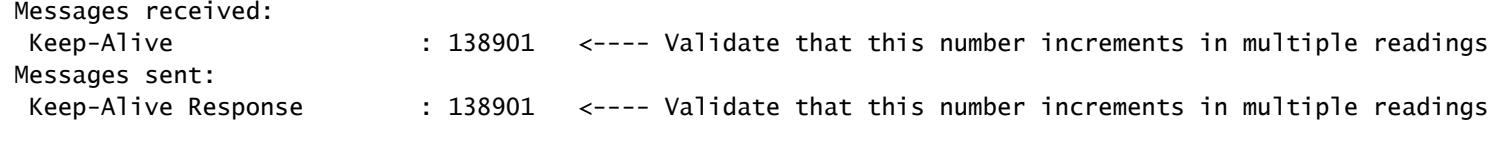

### C9500#

**show mdns-sd sdg service-peer summary**

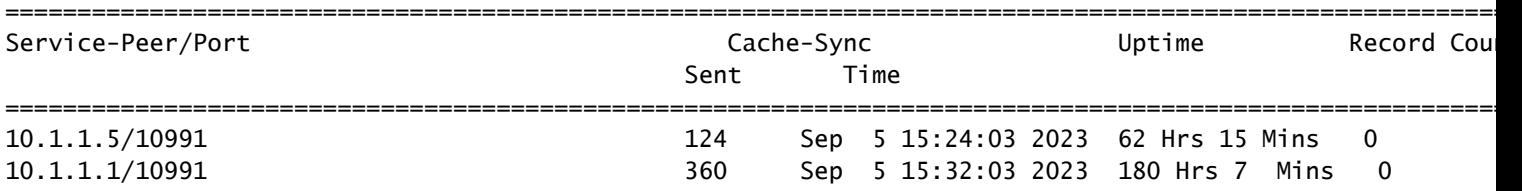

2. Valide se o Service Peer tem o anúncio em seu cache mDNS.

Se não for visto no cache mDNS, capture um pacote na interface conectada ao respondente mDNS e verifique se o ponto de extremidade está enviando anúncios mDNS válidos.

#### <#root>

#### C9500#

**sh mdns cache**

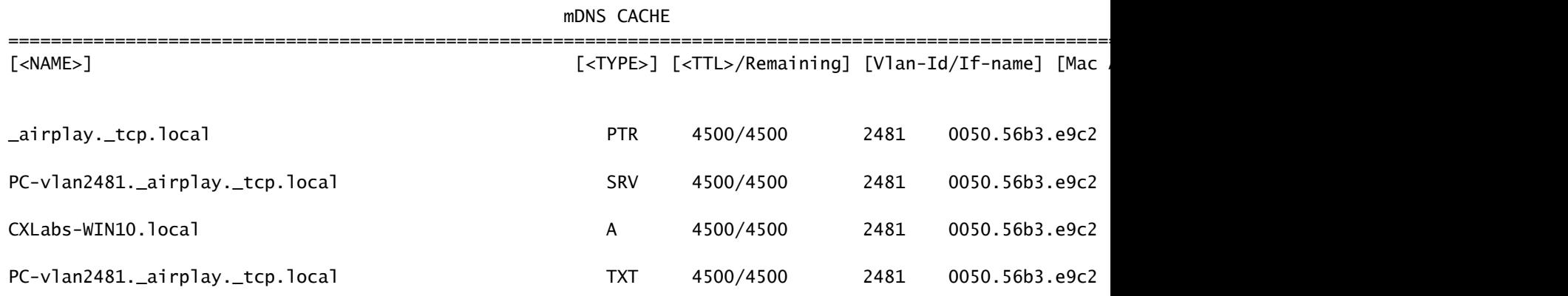

3. Valide se o contador de envio de anúncio de Par de Serviço está aumentando.

Cada Service Peer envia os anúncios para o Agente SDG a cada service-announcement-timer. O padrão é 30 segundos.

### <#root>

C9300-2#

**sh mdns summary**

Global mDNS Gateway

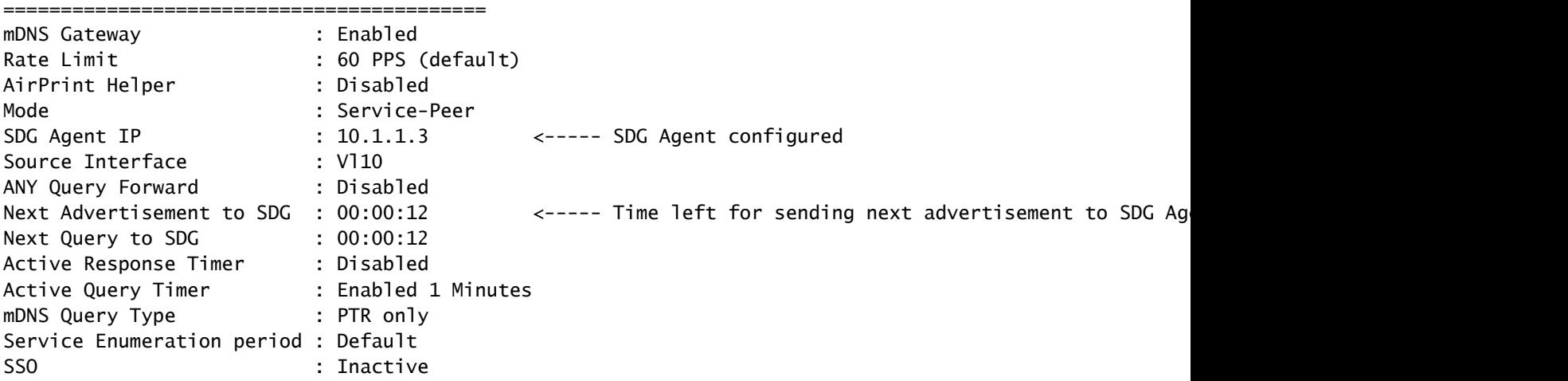

C9300-2#

**show mdns-sd service-peer statistics**

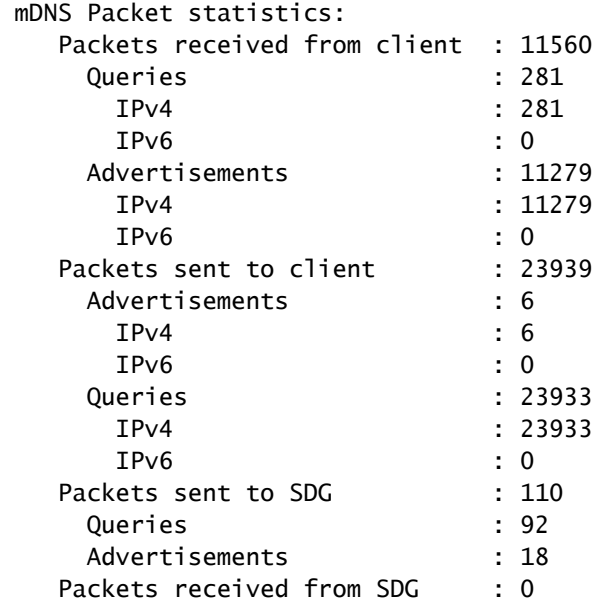

## $\leftarrow$ ---- Validate that this number incremen

 $\leftarrow$ ---- Validate that this number increment

#### C9300-2#

**show mdns-sd sp-sdg statistics**

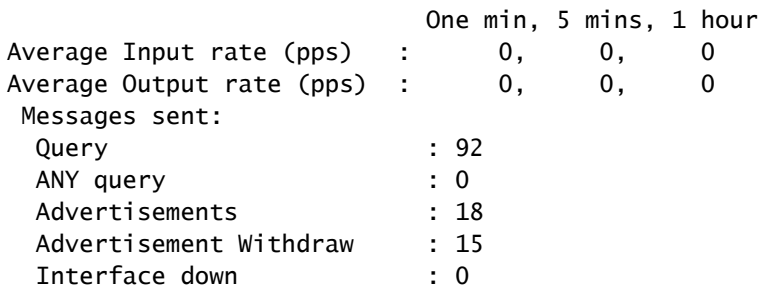

 $\leftarrow$ ---- Validate that this number incremen

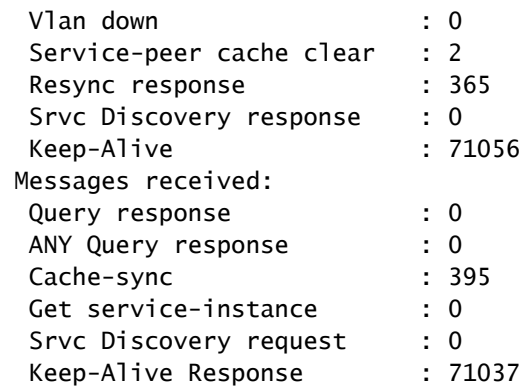

4. Verifique se o Agente SDG tem o anúncio em seu cache mDNS.

#### <#root>

#### C9500#

**show mdns cache**

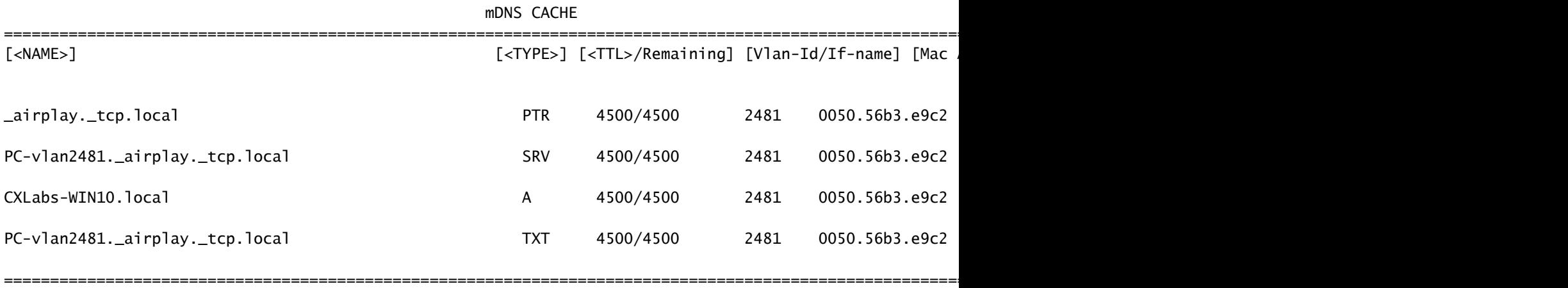

5. Faça depurações para revisar o processo mDNS.

debug mdns all

Validar a Consulta mDNS no Service Peer e no Agente SDG

1. Valide se o Service Peer tem a consulta em seu mDNS query-db.

Se não for visto em mDNS query-db, capture um pacote na interface conectada ao consultante mDNS e valide se o ponto de extremidade está enviando consultas mDNS válidas.

<#root>

C9300-1#

**show mdns query-db**

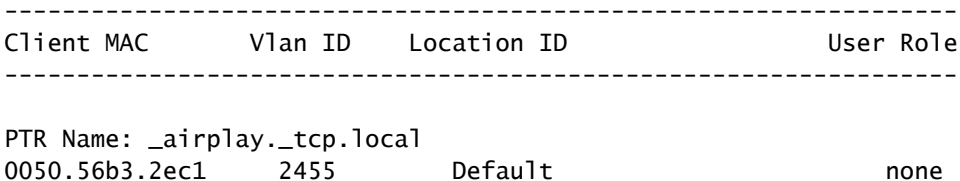

2. Verifique se há uma sessão BCP entre o Service Peer e o SDG Agent (intercâmbio Keep-Alive).

<#root>

C9300-1#

```
show mdns sp-sdg statistics | i Keep|Message
```
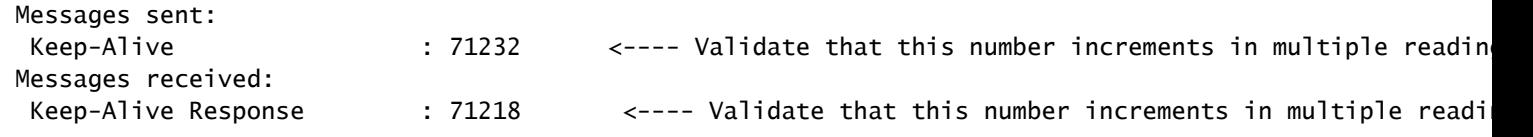

C9300-1#

**show udp | i Proto|10991**

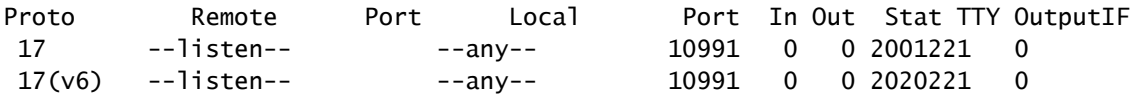

3. Valide se o contador de envio da consulta de Serviço de Mesmo Nível está aumentando. Além disso, a resposta de consulta recebida está aumentando.

O Service Peer envia as consultas ao Agente SDG a cada service-query-timer. O padrão é 15 segundos.

<#root>

C9300-1#

**show mdns-sd sp-sdg statistics**

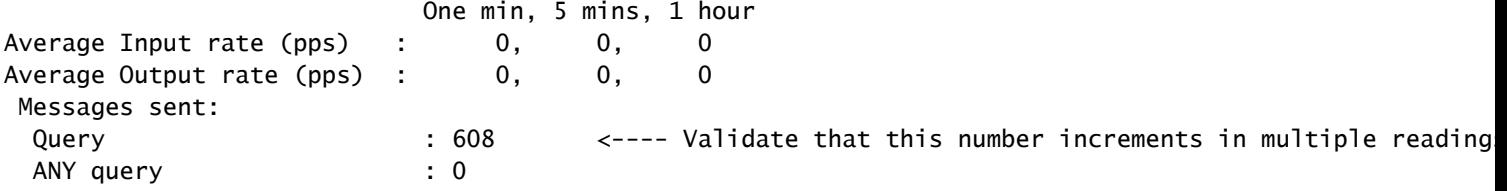

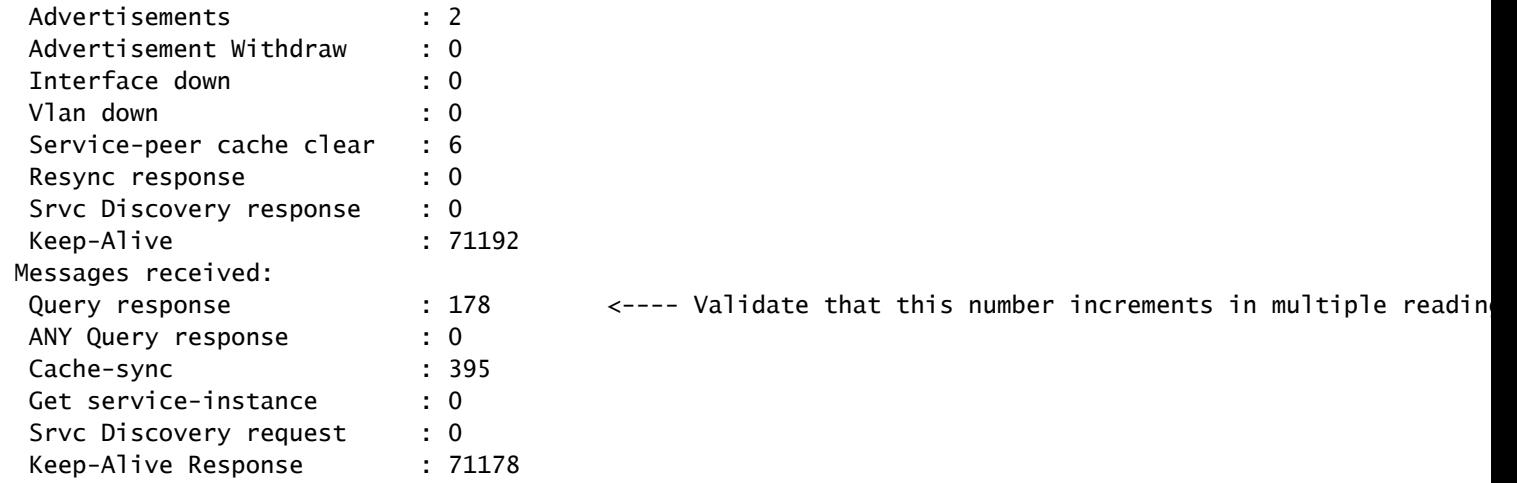

4. Confirme se o Agente SDG está enviando um anúncio em resposta.

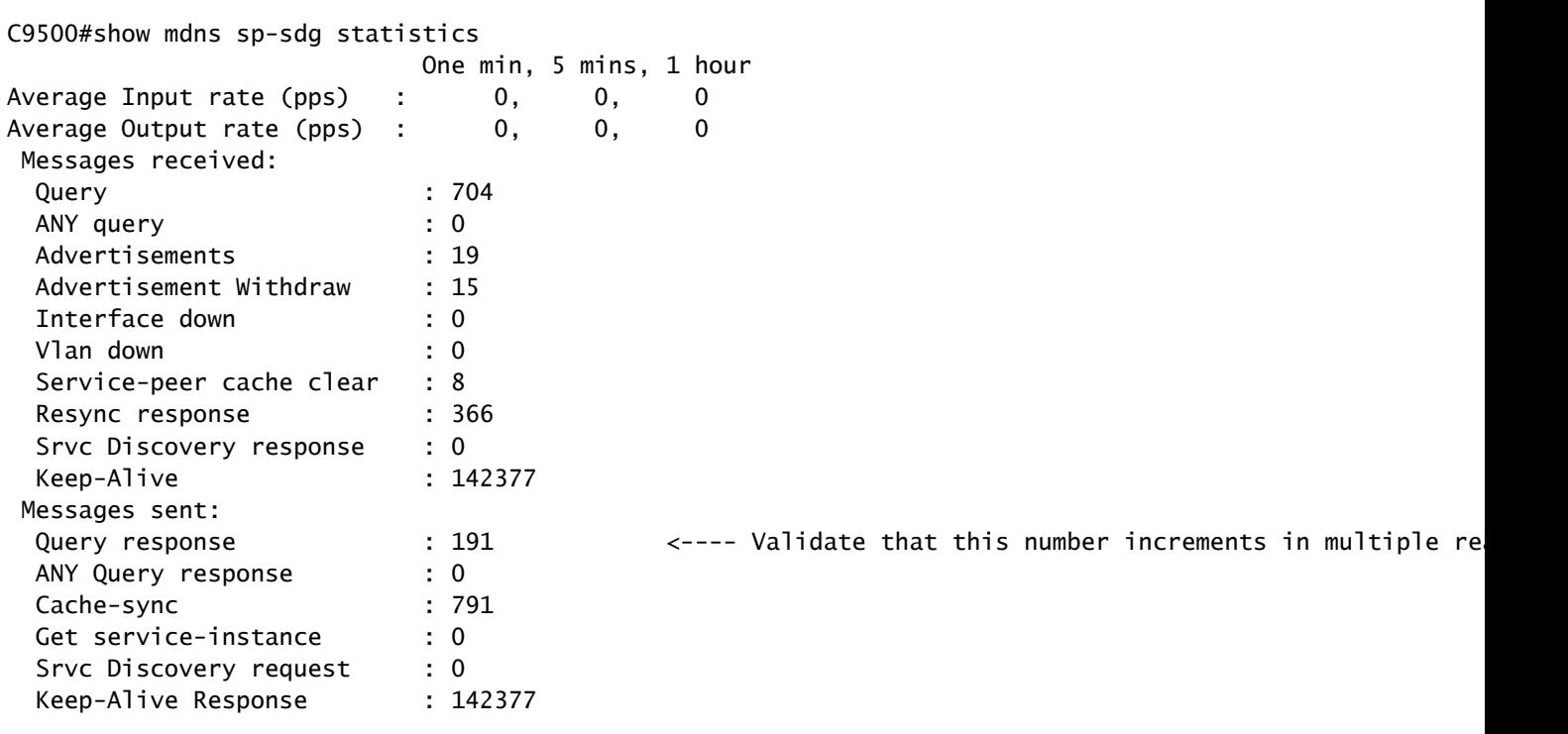

5. Faça depurações para revisar o processo mDNS.

debug mdns all

## Comandos usados para solução de problemas

```
show mdns-sd summary 
show mdns-sd service-policy association vlan 
show mdns-sd service-policy association role 
show mdns-sd statistics all 
show mdns-sd statistics debug 
show mdns-sd cache all 
show mdns-sd query-db 
show mdns-sd statistics cache all 
show mdns-sd service-peer statistics 
show mdns-sd sp-sdg statistics 
show mdns-sd sdg service-peer summary 
show mdns-sd controller summary 
show mdns-sd controller detail 
show mdns-sd controller statistics 
show mdns-sd controller export-summary
show tech-support mdns-sd
```

```
debug mdns-sd all
```
## Informações Relacionadas

- [Guia de configuração Bonjour para o gateway de descoberta de serviços nos switches](https://www.cisco.com/c/en/us/td/docs/switches/lan/catalyst9500/software/release/17-9/configuration_guide/bonjour/b_179_bonjour_9500_cg/configuring_local_area_bonjour_in_unicast_mode.html) [Catalyst 9500](https://www.cisco.com/c/en/us/td/docs/switches/lan/catalyst9500/software/release/17-9/configuration_guide/bonjour/b_179_bonjour_9500_cg/configuring_local_area_bonjour_in_unicast_mode.html)
- [Suporte técnico e downloads da Cisco](https://www.cisco.com/c/en/us/support/index.html)

### Sobre esta tradução

A Cisco traduziu este documento com a ajuda de tecnologias de tradução automática e humana para oferecer conteúdo de suporte aos seus usuários no seu próprio idioma, independentemente da localização.

Observe que mesmo a melhor tradução automática não será tão precisa quanto as realizadas por um tradutor profissional.

A Cisco Systems, Inc. não se responsabiliza pela precisão destas traduções e recomenda que o documento original em inglês (link fornecido) seja sempre consultado.